# **Dell™ SC200/SC220 Storage Enclosures**

## **Getting Started With Your System**

Regulatory Model E03J Regulatory Model E04J

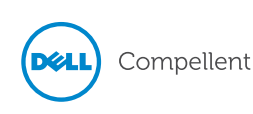

### **Notes, Cautions, and Warnings**

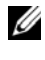

**NOTE:** A NOTE indicates important information that helps you make better use of your Storage Center.

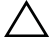

**CAUTION:** A CAUTION indicates potential damage to hardware or loss of data if instructions are not followed.

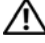

**WARNING:** A WARNING indicates a potential for property damage, personal injury, or death.

## **Contacting Dell Technical Support Services**

For technical support, go to support.dell.com/compellent/.

Trademarks used in this text: *Dell* and the *DELL* logo.

Regulatory Model Series E03J Regulatory Model Series E04J

\_\_\_\_\_\_\_\_\_\_\_\_\_\_\_\_\_\_\_\_

September 2012 P/N 1C9X5 Rev. A00

**Information in this document is subject to change without notice. © 2012 Dell Inc. All rights reserved.**

Reproduction of these materials in any manner whatsoever without the written permission of Dell Inc. is strictly forbidden.

Other trademarks and trade names may be used in this document to refer to either the entities claiming the marks and names or their products. Dell Inc. disclaims any proprietary interest in trademarks and trade names other than its own.

## **Installation and Configuration**

**WARNING:** Before performing the following procedure, review the safety instructions that came with all Storage Center components.

#### **Unpacking the System**

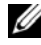

**NOTE:** Unpacking, installing, and deploying your Storage Center may be done only by a certified service technician.

Before you begin, make sure the site where you intend to set up and use the Storage Center has the following:

- Standard power from an independent source or a rack power distribution unit with a UPS.
- Storage Center with the latest firmware, BIOS, and drivers. Contact your supplier for the correct software versions.

#### **Installation Overview**

The installation process follows the general steps below. For detailed information, refer to vendor documentation supplied with the equipment.

- **CAUTION:** If installed in a closed or multi-unit rack assembly, the operating ambient temperature of the rack environment may be greater than room ambient temperature. Therefore, consideration should be given to installing the equipment in an environment compatible with the maximum ambient temperature (Tma) specified by the manufacturer. For more information, see ["Technical Specifications" on page 8](#page-7-0).
	- **1** Assemble the rails following the safety instructions and the rack installation instructions provided with your system.
	- **2** Install network switches, as applicable.
	- **3** Unpack the Storage Center controllers.
	- **4** Unpack and install the IO cards into the Storage Center controllers.
	- **5** Install the Storage Center controllers into the rack.
	- **6** Unpack the enclosures.
	- **7** Install the enclosures into the rack.
- Always load the rack from the bottom up for weight stability.
- You can allow room for expansion if you have fewer than the maximum number of enclosures.

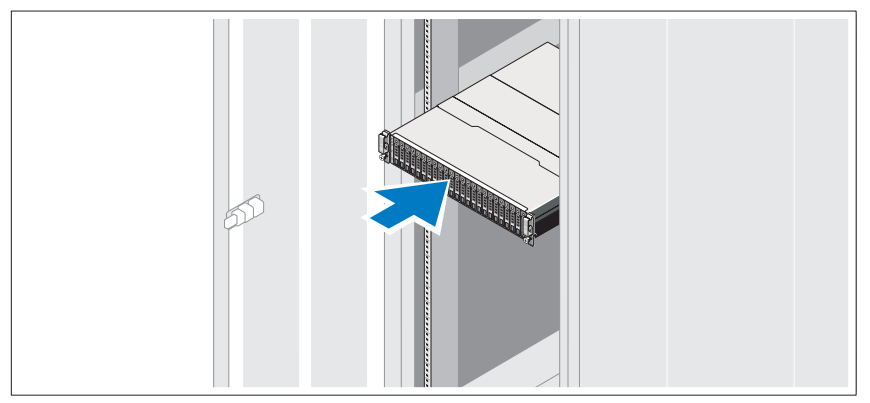

- **8** Unwrap and insert each drive into the enclosure one at a time.
	- Protect the drive from static discharge.
	- Handle drives by the edges of the frame.

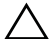

**CAUTION:** If the enclosure system operates for more than a few minutes with missing drives, the enclosure can overheat, causing power failure and data loss. Such use may invalidate the warranty.

### **Connecting the Power Cables**

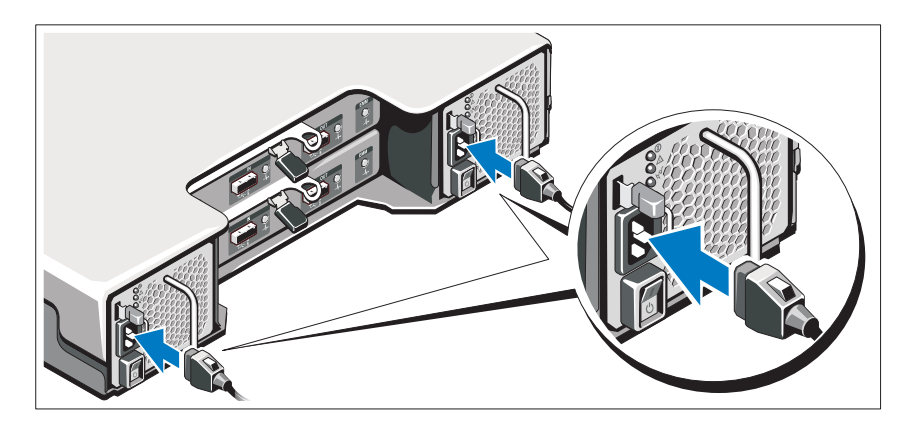

- **1** Ensure that the power switch is in the OFF position before connecting the power cables.
- **2** Connect the enclosure power cables to the rack power.

#### **Securing the Power Cables**

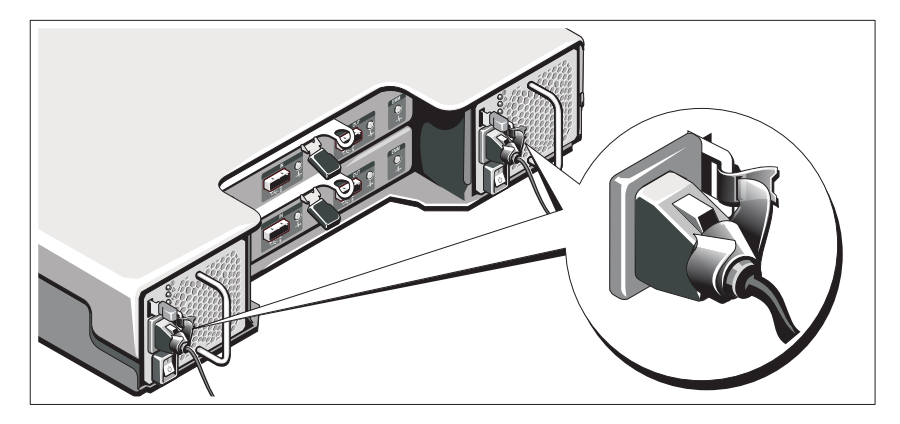

**1** Bend the power cables as shown in the illustration and secure the cables firmly to the bracket using the strap provided.

**2** Plug the other end of the power cables into a grounded electrical outlet or a separate power source such as an uninterrupted power supply (UPS) or a power distribution unit (PDU).

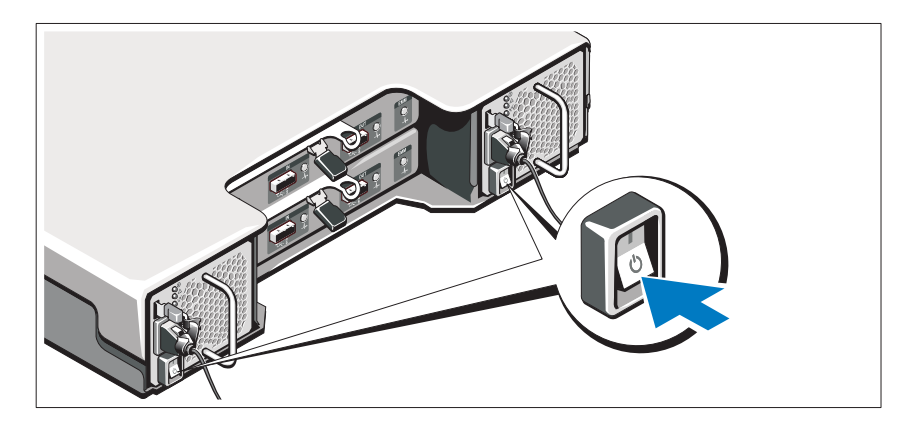

#### **Location of Power Button**

**NOTE:** Do not power up the enclosure until all Storage Center components are racked and cabled.

#### **Installing the Optional Bezel**

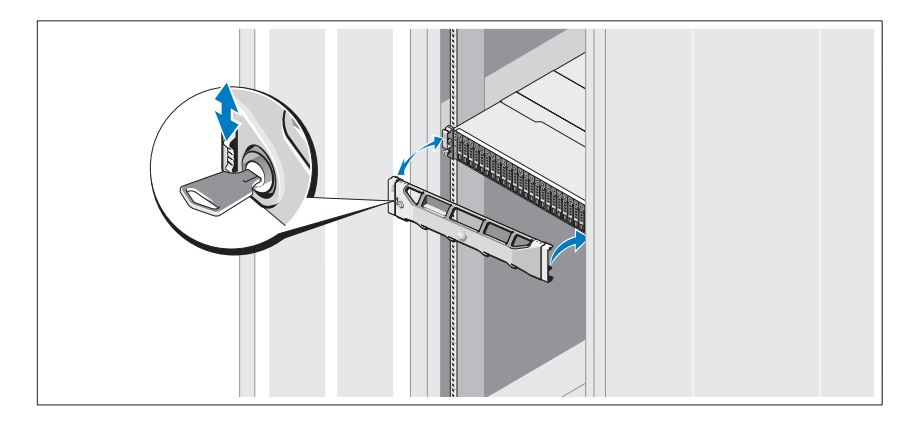

Install the bezel (optional).

## **Other Information You May Need**

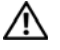

WARNING: See the safety and regulatory information that shipped with your Storage Center components. Warranty information may be included within this document or as a separate document.

- The rack documentation included with your rack solution describes how to install your system into a rack.
- The *Storage Center Connectivity Guide* provides information about cabling all Storage Center hardware components.
- The *Storage Center System Setup Guide* provides instructions for configuring a new Storage Center using the System Manager Setup Wizard.
- The *Storage Center System Manager Administrator's Guide* describes how to manage a Storage Center.

## **NOM Information (Mexico Only)**

The following information is provided on the device described in this document in compliance with the requirements of the official Mexican standards (NOM):

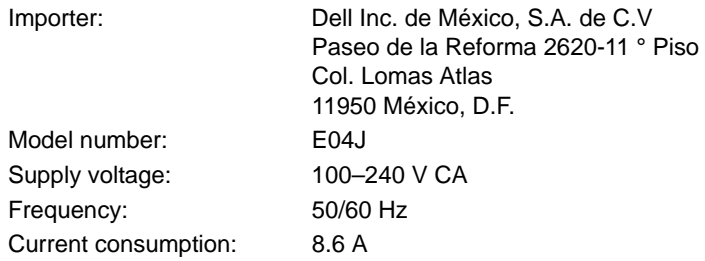

## <span id="page-7-0"></span>**Technical Specifications**

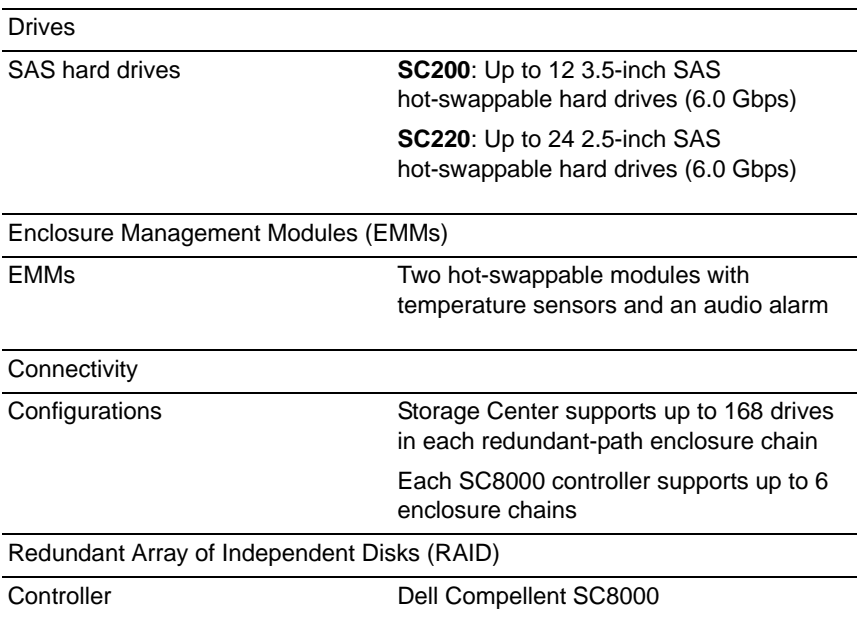

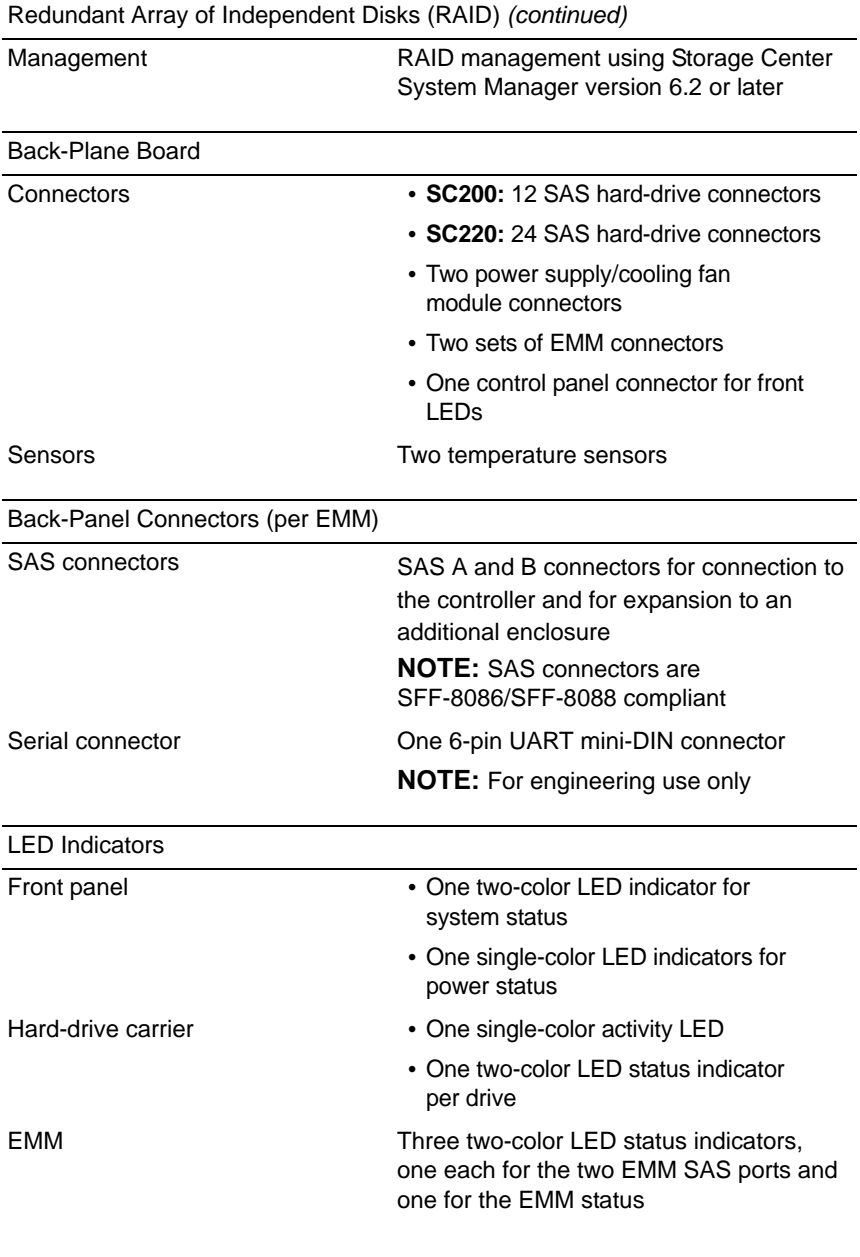

LED Indicators *(continued)*

Power supply/cooling fan Three LED status indicators for power supply status, power supply/cooling fan fault status, and AC status

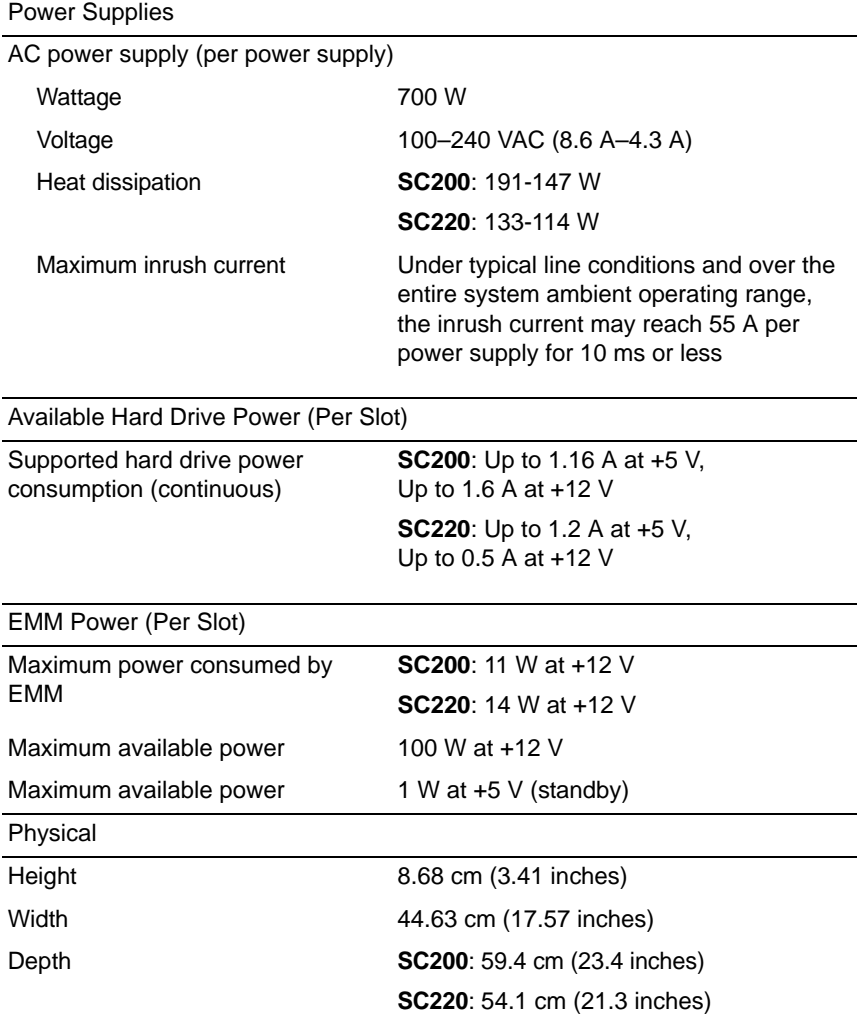

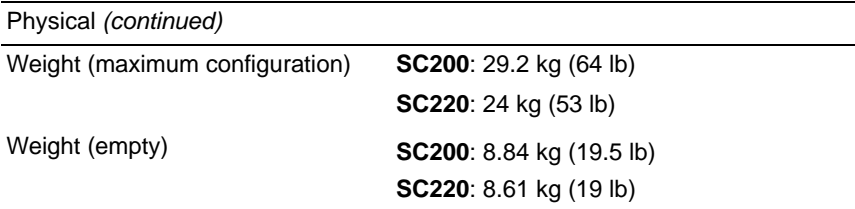

#### **Environmental**

**NOTE:** For additional information about environmental measurements for specific system configurations, see **dell.com/environmental\_datasheets**.

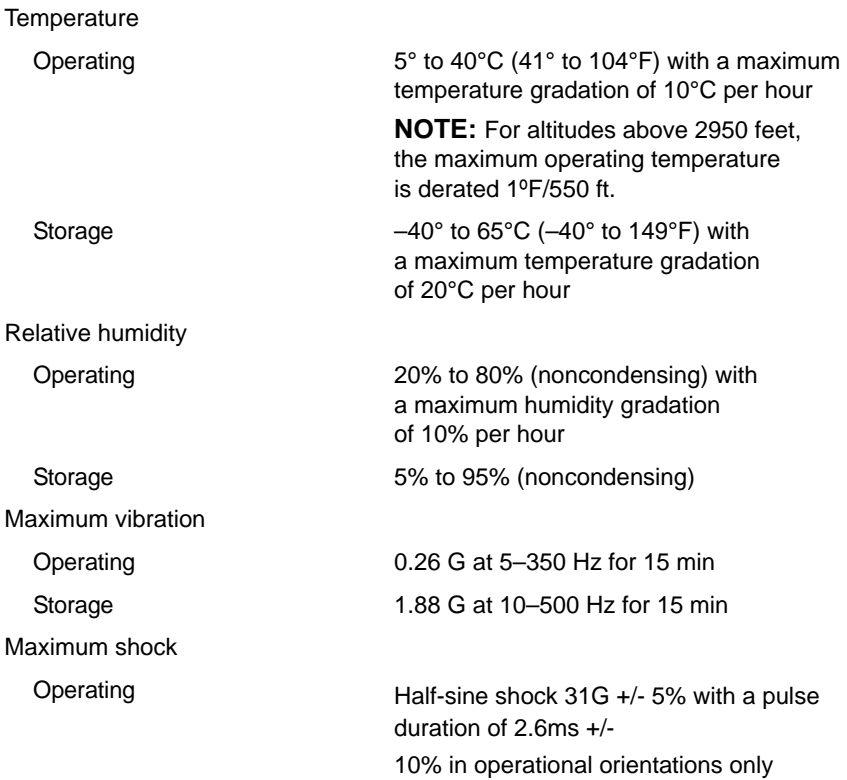

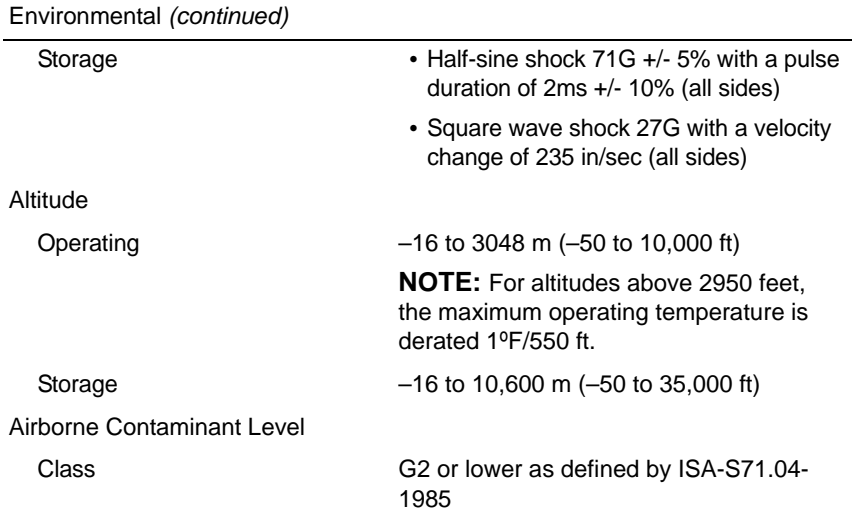

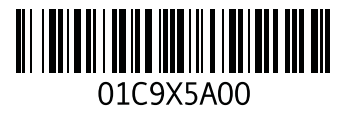

www.dell.com | support.dell.com